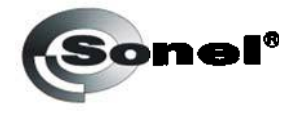

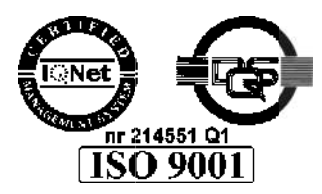

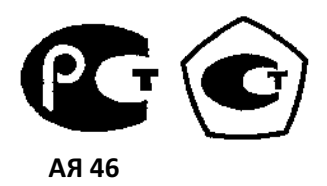

# **ПИРОМЕТР**

# **DIT-500**

Руководство по эксплуатации

# **ОГЛАВЛЕНИЕ**

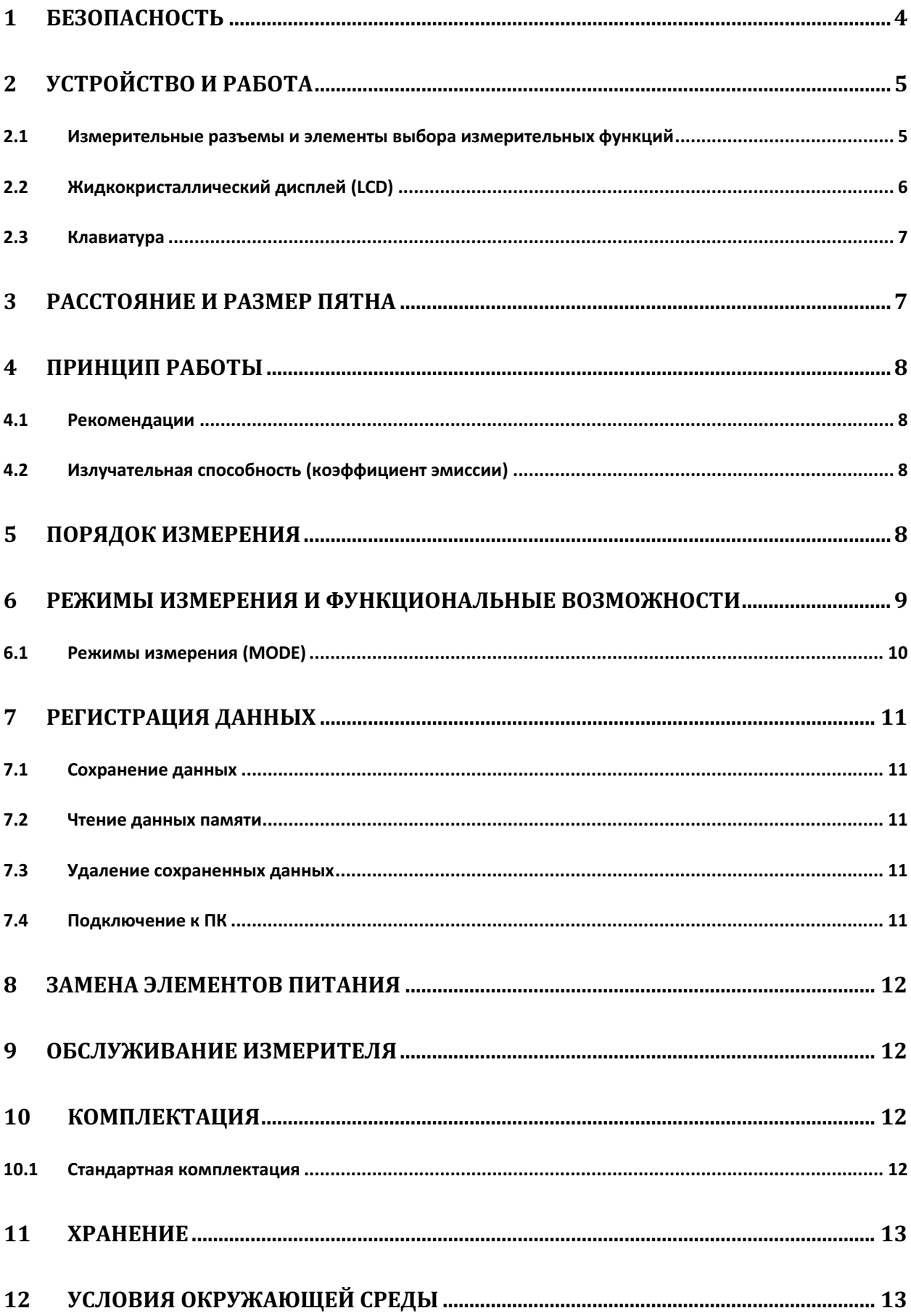

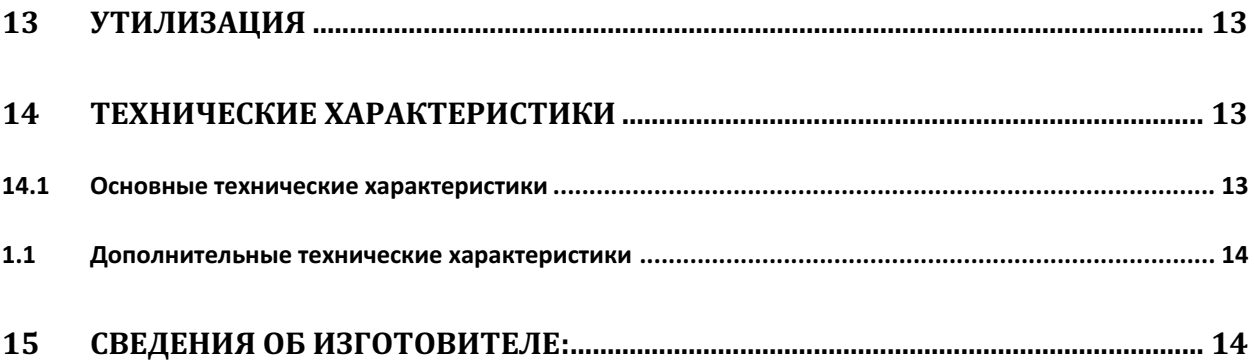

DIT‐500 – инфракрасный измеритель температуры (пирометр). Современный прибор, позволяющий бесконтактным методом измерить температуру поверхности любых объектов: электронные компоненты, пластик, металл, дорожные покрытия, пластик, дерево, легко воспламеняемые объекты.

# **1 Безопасность**

Для того чтобы гарантировать правильную работу и требуемую точность результатов измерений необходимо соблюдать следующие рекомендации:

Запрещается направлять луч лазерного указателя на глаза людей или животных, быстровоспламеняющиеся газы, а также зеркальные поверхности.

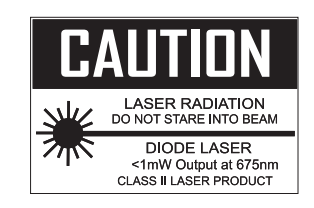

#### **Внимание:**

**Производитель оставляет за собой право внесения изменений во внешний вид, а также технические характеристики измерителя.**

Для обеспечения необходимых условий эксплуатации и получения достоверных результатов измерений необходимо выполнить следующие рекомендации:

#### **Внимание**  $\mathbb{\triangle}$

**Перед работой с измерителем необходимо изучить данное Руководство, тщательно соблюдать правила защиты, а также рекомендации Изготовителя.**

Применение измерителя, несоответствующее указаниям Изготовителя, может быть причиной его поломки.

Измеритель должен обслуживаться только квалифицированным персоналом, ознакомленным с Правилами техники безопасности.

#### **НЕЛЬЗЯ ИСПОЛЬЗОВАТЬ:**

- Поврежденный и неисправный полностью или частично измеритель;
- Измеритель, который долго хранился в условиях, несоответствующих техническим характеристикам (например, при повышенной влажности).

Ремонт измерителя должен осуществляться только представителями авторизованного Сервисного центра.

Основные возможности пирометра DIT‐500:

- Точное бесконтактное измерение температуры
- Встроенный лазерный указатель
- Возможность измерения температуры в ºC илиºF
- Автоматическое фиксирование результатов измерения на экране  $\bullet$
- Автоматическое отключение (при продолжительном бездействии)  $\bullet$
- Измерение максимальной/минимальной/средней/относительной величины  $\bullet$
- $\bullet$ Коэффициент излучения устанавливается в диапазоне от 0,10 до 1,00
- Контрастный, жидкокристаллический дисплей с подсветкой  $\bullet$
- Современный дизайн и высокий уровень эргономики

# 2 Устройство и работа

#### 2.1 Измерительные разъемы и элементы выбора измерительных функций

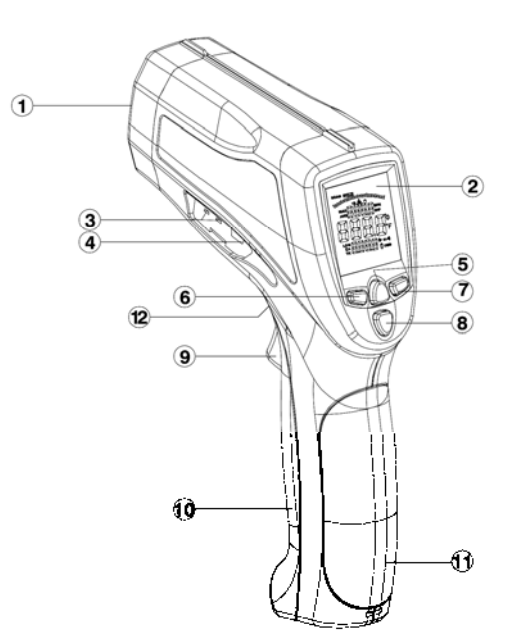

**1** Инфракрасный датчик

- 2 Жидкокристаллический дисплей
- 3 Разъем подключения термопары типа К
- 4 Разъем USB (подключение к компьютеру)
- **© Подсветка дисплея/Лазерный указатель**
- **6 Клавиша ВВЕРХ**
- 7 Клавиша ВНИЗ
- **® Клавиша МОDE (выбор режимом)**
- **9 Курок**
- **<sup>6</sup>** Батарейный отсек
- **11 Рукоятка**
- @ Кнопка открытия батарейного отсека

### **2.2 Жидкокристаллический дисплей (LCD)**

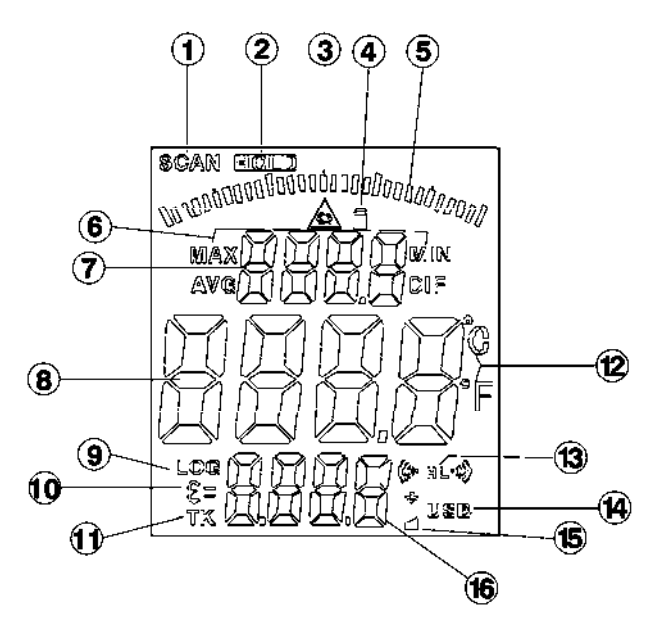

- Индикатор измерения
- Фиксирование данных на дисплее
- Символ включения лазерного указателя
- Символ блокировки
- Аналоговая шкала
- MAX, MIN, AVG, DIF символы режимов измерения
- Значение температуры для режимов MAX, MIN, AVG, DIF
- Измеряемое значение температуры
- Память измерений
- Коэффициент эмиссии (ε)
- Термопара типа K
- $\textcircled{12}\text{ }^{\text{o}}$ С или  $^{\text{o}}$ F единицы измерения температуры
- Сигнал высокой (HAL) сигнал низкой (LAL) температуры
- Символ подключения пирометра к компьютеру (USB)
- Низкий уровень заряда элементов питания
- Значение эмиссии, температура, измеренная термопарой или значение, сохраненное в памяти

# **2.3 Клавиатура**

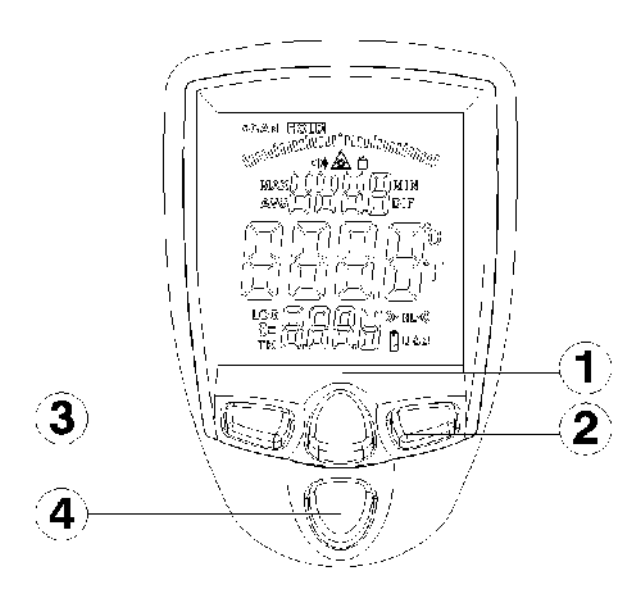

① Лазерный указатель/Подсветка дисплея вкл/выкл

② Клавиша ВНИЗ (для ε, HAL, LAL)

- ③ Клавиша ВВЕРХ (для ε, HAL, LAL)
- ④ Клавиша MODE циклический выбор режимов

## **3 Расстояние и размер пятна**

При увеличении расстояния (D) до исследуемого объекта, увеличивается и размер пятна (S) поверхности, температуру которой необходимо измерить. Взаимосвязь между расстоянием и размером пятна приведена ниже.

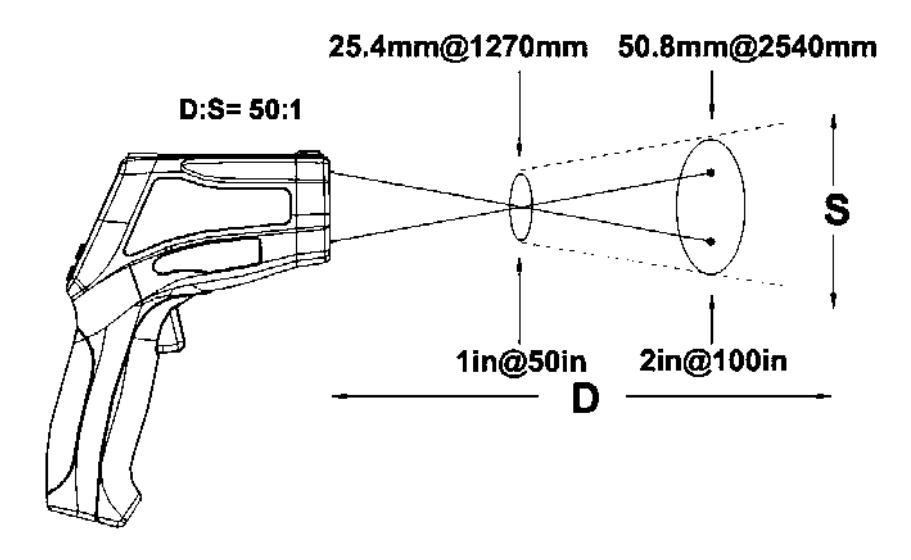

# **4 Принцип работы**

Пирометр позволяет измерять поверхностную температуру объектов. Принцип действия основан на измерении мощности теплового излучения объекта измерения преимущественно в диапазонах инфракрасного излучения и видимого света.

#### **4.1 Рекомендации**

Не рекомендуется измерять гладкие или полированные металлические поверхности (нержавеющая сталь, алюминий, и т.д.).

Пирометр не имеет возможности измерять через прозрачные объекты, например, через стекло. В данном случае будет измерена поверхность непосредственно стекла, а не объекта.

Дым, пар, пыль, туман могут повлиять на результаты измерений и внести дополнительную погрешность.

### **4.2 Излучательная способность (коэффициент эмиссии)**

Большинство поверхностей по характеру излучения близки к черному телу – коэффициент эмиссии 0,95, однако некоторые (например, полированные металлы) существенно отличаются. Для измерения подобных поверхностей можно использовать, например, липкую ленту, предварительно дав ей нагреться до температуры поверхности.

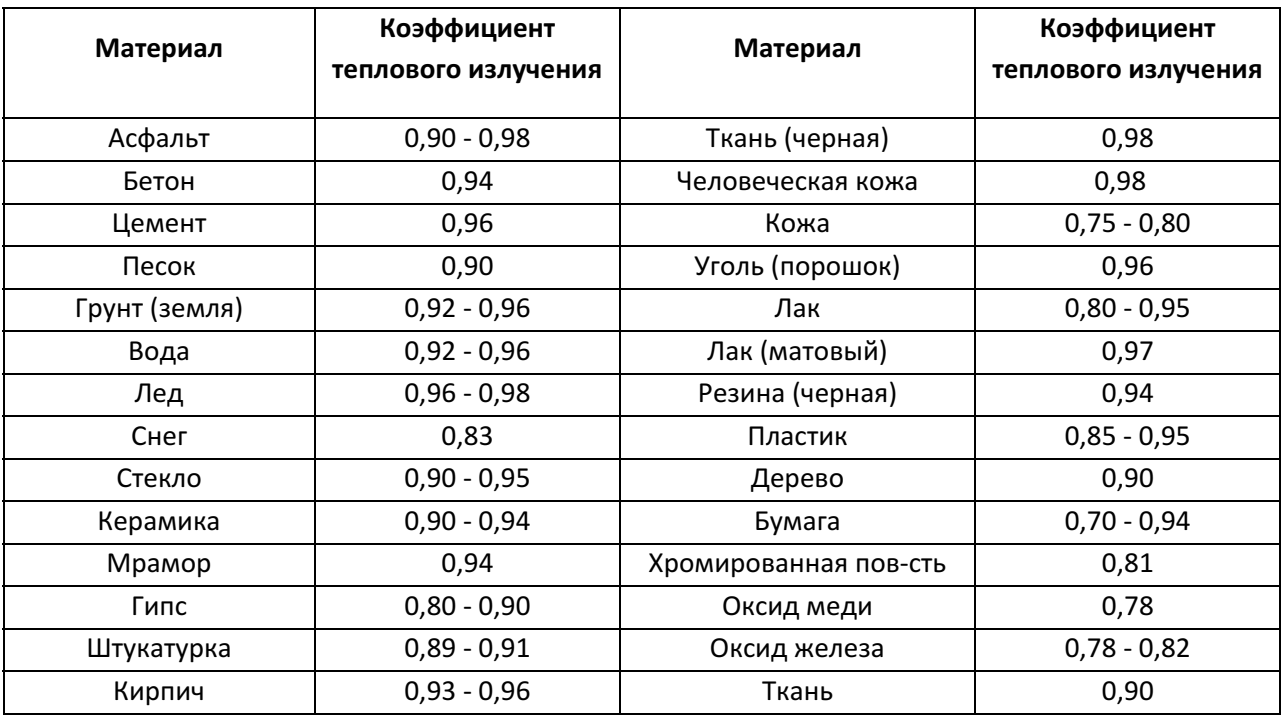

Коэффициенты эмиссии распространенных материалов:

### **5 Порядок измерения**

Удерживая измеритель за ручку, направьте его на измеряемую поверхность.

Нажмите курок и удерживайте его для включения измерителя и запуска самотестирования. Включится дисплей, при условии, что элементы питания имеют необходимый заряд. Если элементы питания разряжены (дисплей не включился) – замените их.

Во время измерения символ **SCAN** отобразится в верхнем левом углу дисплея.

Отпустив курок, на экране появится надпись **HOLD** ‐ результат будет зафиксирован на дисплее. В данном режиме (HOLD) возможно включить/выключить лазерный указатель или подсветку дисплея нажатием клавиши Лазерный указатель/Подсветка дисплея.

Если измеритель не используется более чем 7 секунд, его дисплей автоматически отключается в целях экономии заряда элементов питания.

# **6 Режимы измерения и функциональные возможности**

Во время измерения, нажатие клавиши MODE отобразит на дисплее Максимальное значение (MAX), Минимальное значение (MIN)б Относительное значение (DIF), Среднее значение (AVG) или Сохраненное в памяти значение температуры.

Во время измерения, если термопара не подключена, клавишами ВВЕРХ или ВНИЗ можно установить значение коэффициента эмиссии.

В режиме HOLD можно выбрать единицы измерения температуры  $^{\mathrm{o}}$ С/ $^{\mathrm{o}}$ F, нажатием клавиши ВВЕРХ/ВНИЗ

Включение/выключение подсветки дисплея/лазерного указателя производится нажатием клавиши ① в любом режиме и состоянии пирометра.

Установка сигнала высокой или низкой температуры, значение коэффициента эмиссии производится клавишами ВВЕРХ/ВНИЗ после выбора соответствующего режима клавишей MODE (на дисплее отобразится соответствующий символ).

### **6.1 Режимы измерения (MODE)**

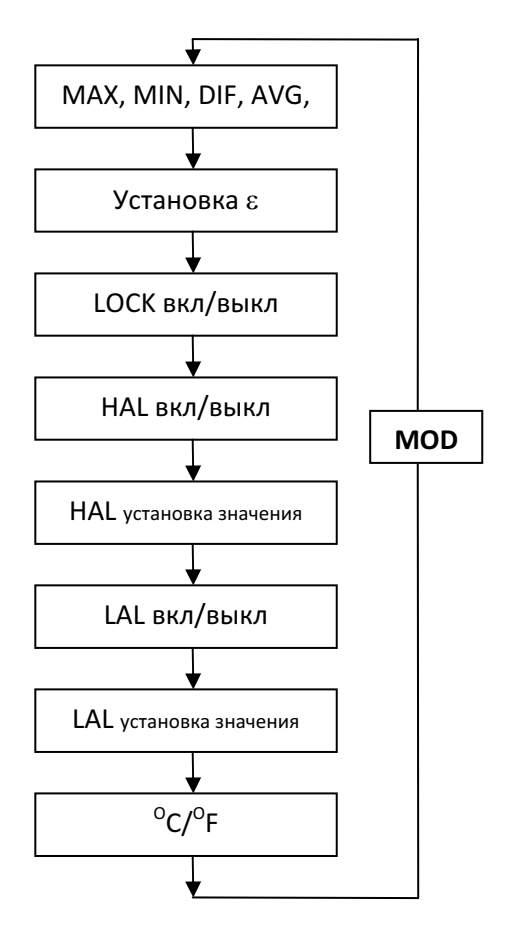

Клавишей MODE можно установить отображение Максимальное значение (MAX), Минимальное значение (MIN), Относительное значение (DIF), Среднее значение (AVG) или Сохраненное в памяти значение температуры.

Задать значение коэффициента эмиссии в диапазоне от 0,10 до 1,00. Значение выбирается клавишами ВВЕРХ/ВНИЗ

Включить/выключить режим длительных измерений. Для включения/выключения используйте клавиши ВВЕРХ/ВНИЗ. Если режим активен, нажмите на курок для начала измерения. Для выключения измерения повторно нажмите на курок.

Сигнал высокой температуры вкл/выкл. Выбор осуществляется клавишами ВВЕР/ВНИЗ.

Установка значения сигнала высокой температуры. Установка значения осуществляется клавишами ВВЕР/ВНИЗ.

Сигнал низкой температуры вкл/выкл. Выбор осуществляется клавишами ВВЕР/ВНИЗ.

Установка значения сигнала низкой температуры. Установка значения осуществляется клавишами ВВЕР/ВНИЗ.

Выбор единицы измерения температуры. Выбор осуществляется клавишами ВВЕР/ВНИЗ.

# **7 Регистрация данных**

#### **7.1 Сохранение данных**

Пирометр имеет 100 ячеек памяти, в которых сохраняются значение измеренной температуры, а также единицы измерения (°C или °F).

Удерживая курок пирометра (измерение температуры), нажимать клавишу **MODE**, пока в левом нижнем углу не отобразится значок **LOG**; номер ячейки памяти. Если в данной ячейке нет ранее записанных данных, в правом нижнем углу дисплея отобразится значок **‐ ‐ ‐ ‐**. Наведите пирометр на объект измерения и нажмите клавишу  $\left| \frac{\partial f}{\partial x} \right|$ . Сохраненное значение температуры отобразится в нижнем правом углу дисплея. Для выбора следующей ячейки памяти используйте клавиши ▲/▼.

#### **7.2 Чтение данных памяти**

Для отображения на дисплее ранее сохраненных данных после выключения пирометра, нажимайте клавишу MODE пока на дисплее не появится мигающий символ MAX. Клавишами ВВЕРХ/ВНИЗ выберите номер ячейки возле мигающего символа LOG. Подтвердите выбор нажатием курка.

Номер ячейки будет отображен в верхней части дисплея, а сохраненное в ней значение температуры в нижней.

Для выбора другого номера ячейки используйте клавиши ВВЕРХ/ВНИЗ

#### **7.3 Удаление сохраненных данных**

Функция удаления сохраненных данных позволяет быстро очистить все ячейки памяти. Данная функция активна только в режиме LOG. При использовании данной функции удаляются ВСЕ существующие в памяти данные.

1. Находясь в режиме LOG, нажать курок пирометра, далее нажимать клавишу ▼ до ячейки с номером «0».

**Замечание Выбрать ячейку с номером «0» возможно только при нажатом курке и с использованием клавиши ▼. В других случаях выбор данной ячейки невозможен.**

2. Когда на дисплее отображена ячейка «0», нажать клавишу  $\mathbb{P}^*$ . Прозвучит короткий звуковой сигнал, номер ячейки автоматически поменяется на «1», что подтверждает удаление всех данных.

#### **7.4 Подключение к ПК**

Подключение пирометра DIT‐500 к компьютеру осуществляется через последовательный порт USB. Подключив измеритель к компьютеру, можно переместить сохраненные в памяти данные температуры, измеренные как ИК датчиком, так и термопарой (типа К).

Для активации функции подключения, нажмите и удерживайте клавишу Подсветка дисплея/Лазерный указатель до появления в левом нижнем углу значка USB. Для выключения данной функции повторите процедуру. Значок USB исчезнет.

## **8 Замена элементов питания**

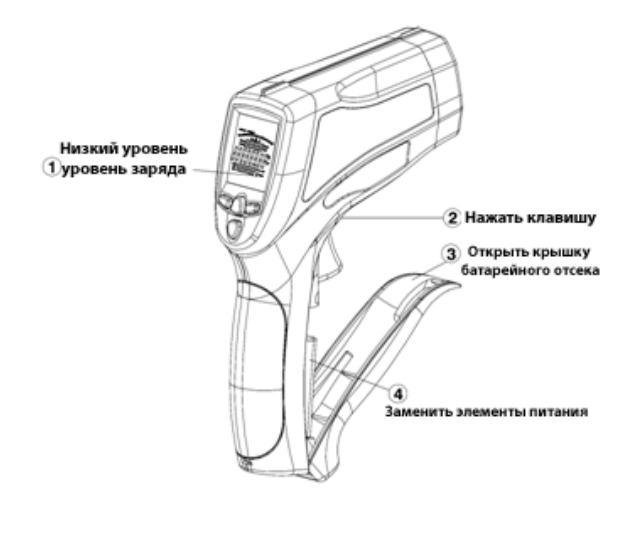

При низком уровне зарядки элементов питания, на дисплее отобразится символ  $\mathbb {L}$ Откройте батарейный отсек, как изображено на рисунке и замените элемент питания на новый. Тип элементов питания – 6LR61 9В

# **9 Обслуживание измерителя**

**Внимание**  $\overline{\mathbb{A}}$ **В случае нарушения правил эксплуатации оборудования, установленных** 

**Изготовителем, может ухудшиться защита, примененная в данном измерителе.**

Корпус пирометра DIT‐500 можно чистить мягкой влажной фланелью, применяя любой доступный мыльный раствор. Нельзя использовать растворители, абразивные чистящие средства (порошки, пасты и так далее). Электронная схема измерителя не нуждается в очистке.

# **10 КОМПЛЕКТАЦИЯ**

#### **10.1 Стандартная комплектация**

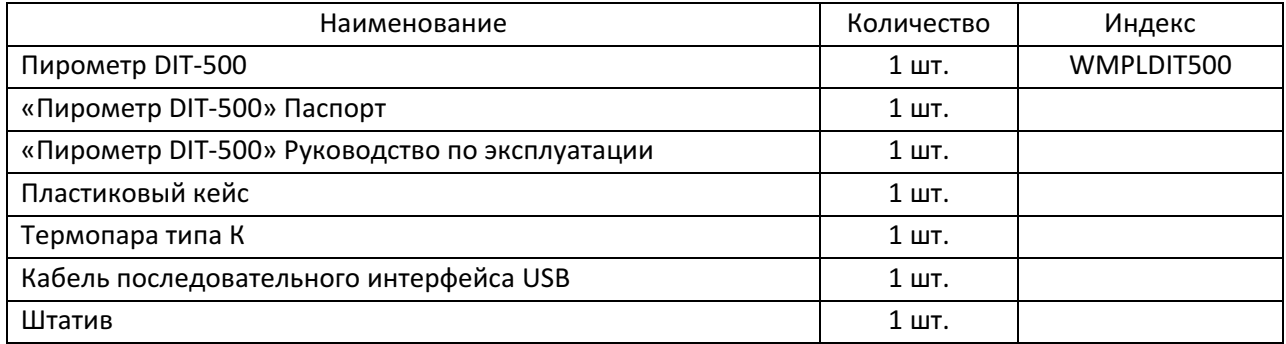

# **11 Хранение**

При хранении необходимо соблюдать следующие рекомендации:

- все провода от измерителя отключить;
- убедиться, что измеритель и аксессуары сухие;
- если измеритель будет храниться в течение длительного времени, то необходимо вынуть из него элементы питания.

# **12 Условия окружающей среды**

- рабочая температура 0°С до 40°С
- температура хранения -20°С до  $60^{\circ}$ С
- влажность макс 80% при  $31^{\circ}$ С
- влажность при хранении ‐ <80%
- высота ‐ 2000м

### **13 Утилизация**

Измеритель, предназначенный для утилизации, следует передать Производителю. В случае самостоятельной утилизации ее следует производить в соответствии с действующими правовыми нормами.

# **14 Технические характеристики**

#### **14.1 Основные технические характеристики**

Сокращение «и.в.» в определении основной погрешности обозначает «измеренная величина» **Диапазон измерения температуры с использованием термопары типа К** 

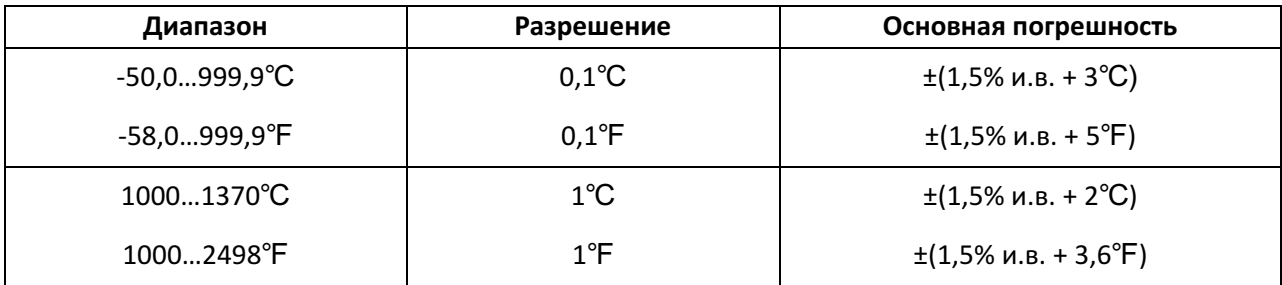

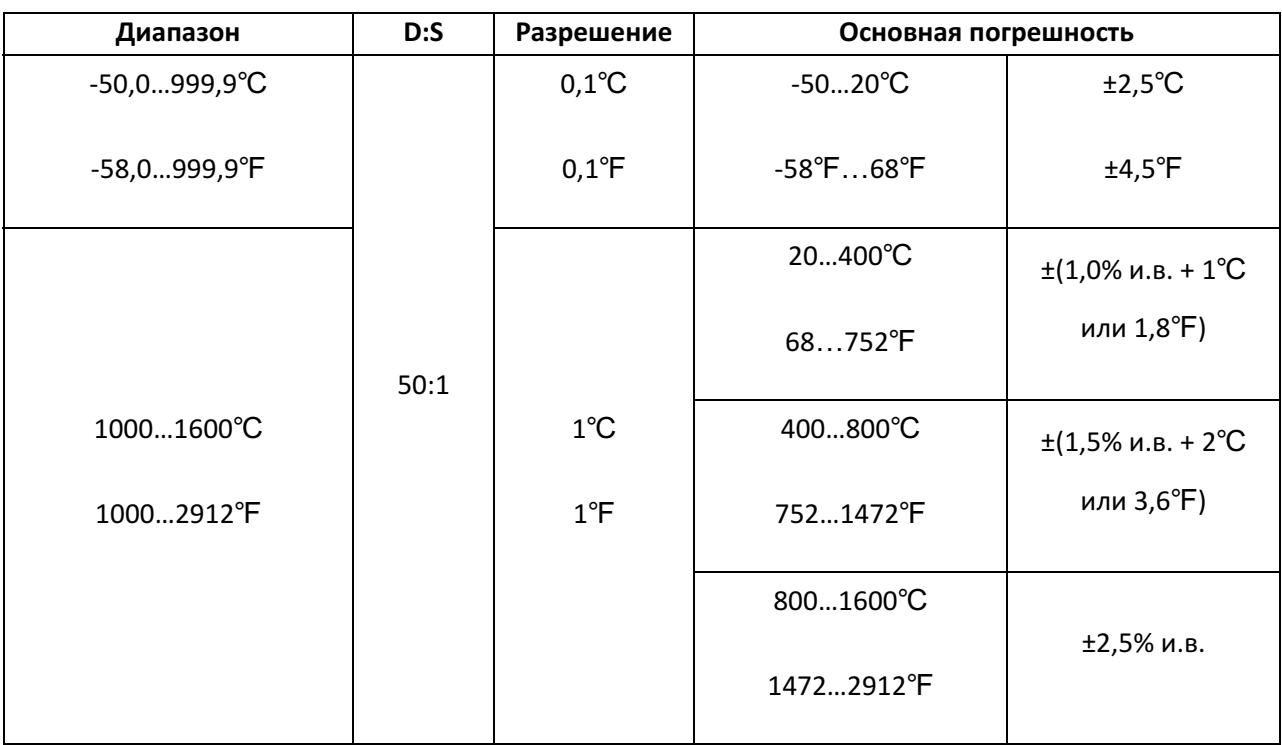

**Диапазон измерения температуры с использованием инфракрасного датчика** 

## **1.1 Дополнительные технические характеристики**

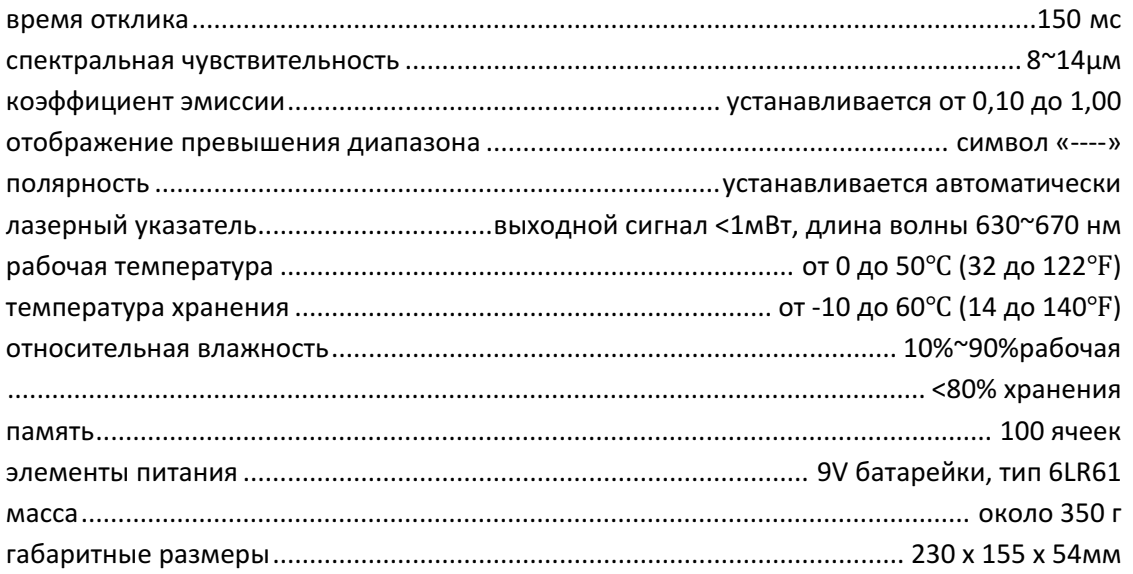

# **15 СВЕДЕНИЯ ОБ ИЗГОТОВИТЕЛЕ:**

SONEL S.A., Poland, 58‐100 Swidnica, ul. Wokulskiego 11 tel. (0‐74) 858 38 78 (Dział Handlowy) fax (0‐74) 858 38 08 e‐mail: dh@sonel.pl internet: www.sonel.pl